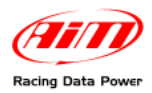

**IGNIJET 2007 Technical documentation Release 1.00**

## **IGNIJET 2007 ECU**

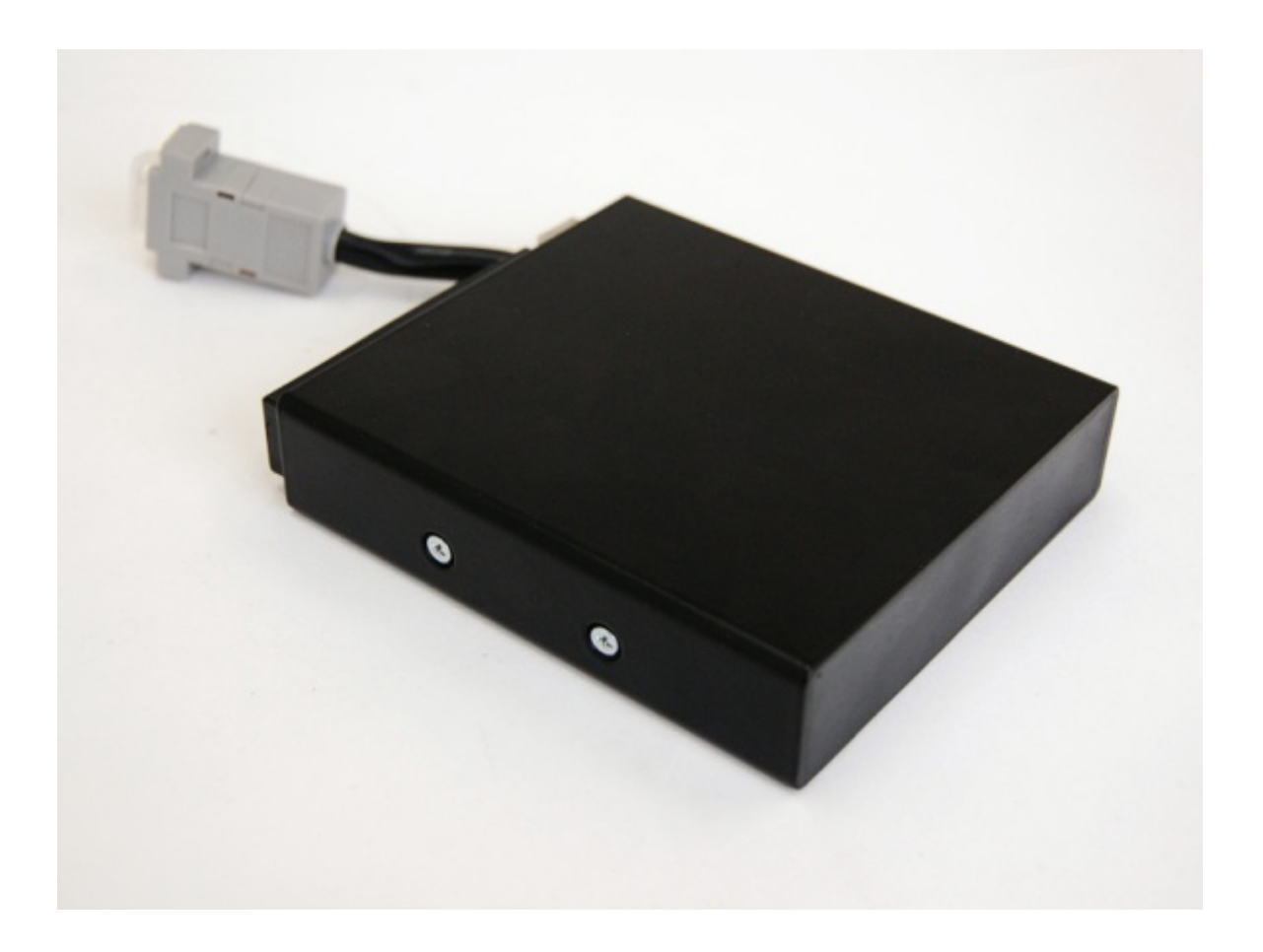

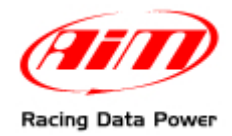

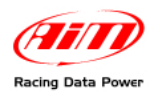

#### **INTRODUCTION**

AIM has developed special applications for many of the most popular ECUs: by special applications we mean user-friendly systems which allow to easily connect your ECU to our high tech data loggers: user needs only to install harness between the **logger** and the ECU.

Once connected, the logger displays (and/or records, depending on the logger and on the ECU data stream and configuration) values like RPM, engine load, throttle position (TPS), air and water temperatures, battery voltage, speed, gear, lambda value (air/fuel ratio) analog channels…

All AIM loggers include – free of charge – **Race Studio 2** software, a powerful tool to configure the system and analyze recorded data on your PC.

**Warning: once the ECU is connected to the logger, it is necessary to set it in the logger configuration in Race Studio 2 software. Select Manufacturer "IGNITECH" Model "IGNIJET\_2007". Refer to Race Studio Configuration user manual for further information concerning the loggers configuration.** 

**Warning: for any further information concerning ECU firmware/software settings and/or upgrading it is always recommended to address to the ECU dealer.** 

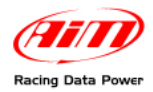

### **Index**

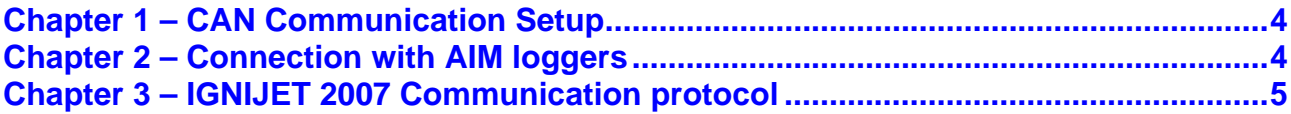

<span id="page-3-0"></span>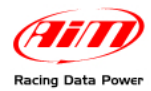

## <sup>0</sup>**Chapter 1 – CAN Communication Setup**

Ingnijet\_2007 ECU is equipped with a CAN communication setup used to communicate parameters to an external logger.

The image here below shows the standard CAN communication setup.

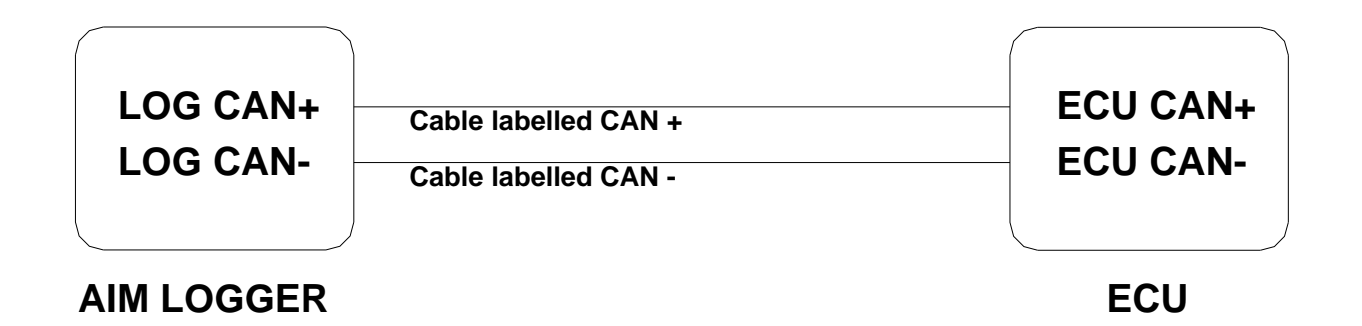

### <sup>2</sup>**Chapter 2 – Connection with AIM loggers**

To connect AIM logger to Ingnijet\_2007 connect DB9 female connector of ECU as follow:

- Connect cable labelled CAN+ of AIM logger to pin 8 of DB9 connector
- Connect cable labelled CAN- of AIM logger to pin 6 of DB9 connector

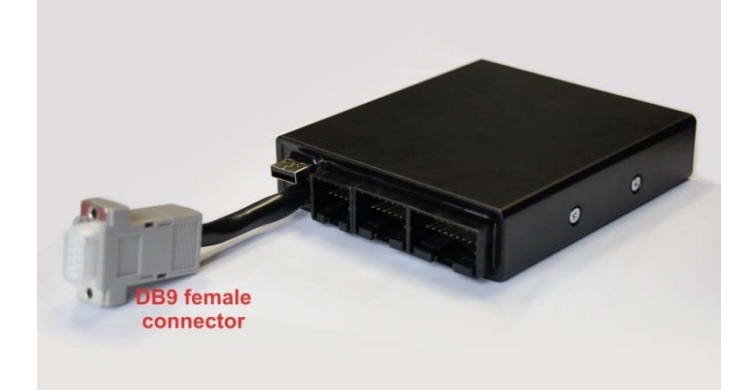

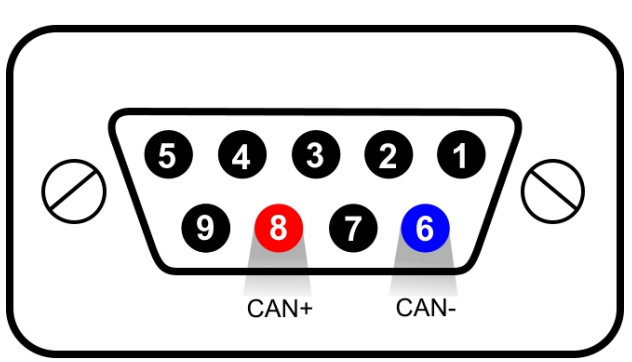

<span id="page-4-0"></span>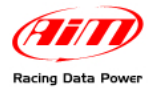

# <sup>1</sup>**Chapter 3 – IGNIJET 2007 Communication protocol**

Channels received by AIM loggers connected to Ingnijet\_2007 ECU are:

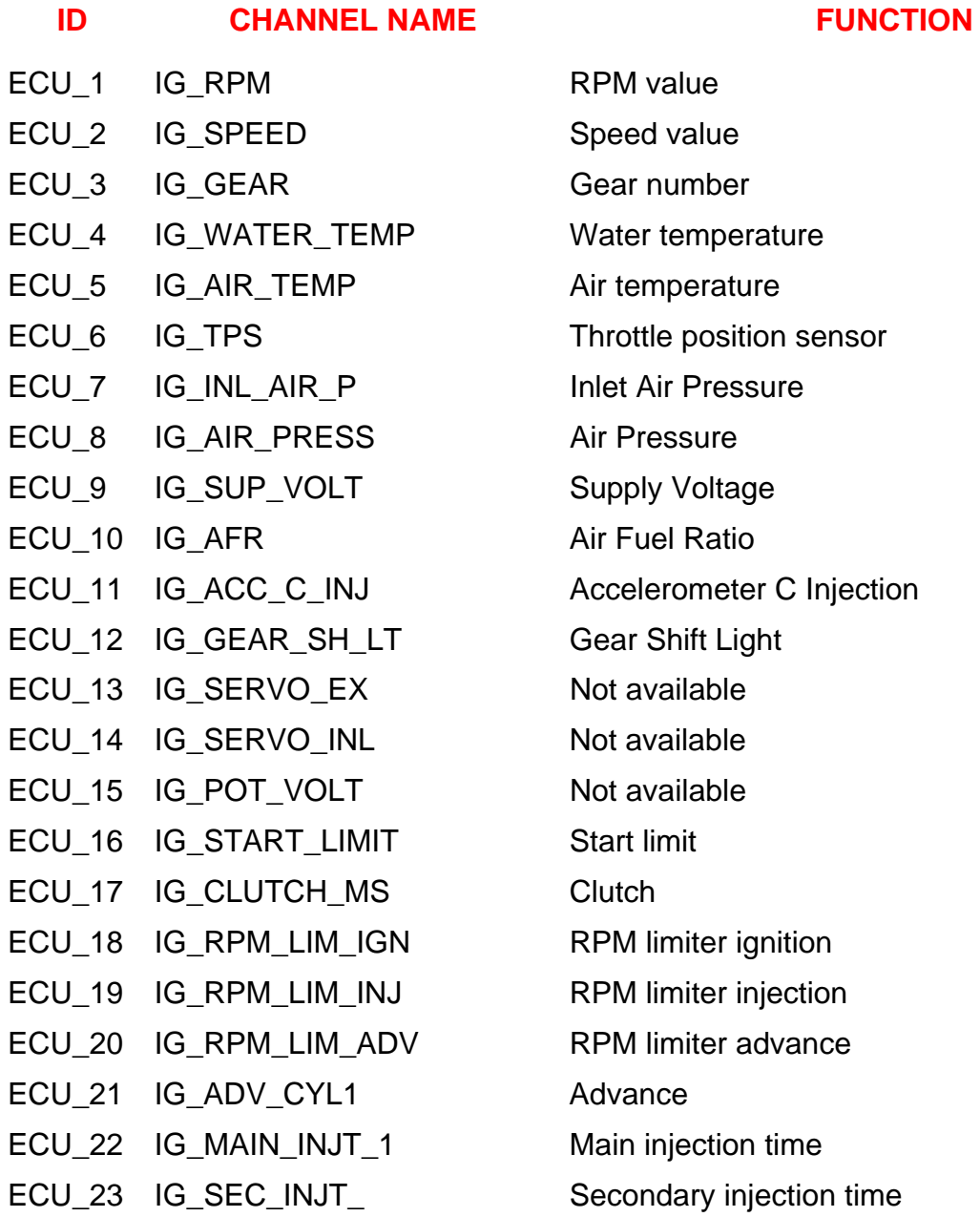